# **Zálohování a obnova dat nehomogenních sítí**

Backup and Data Recovery in Heterogenous Network

David Kozubík

Bakalářská práce 2008

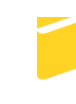

Univerzita Tomáše Bati ve Zlíně Fakulta aplikované informatiky

Univerzita Tomáše Bati ve Zlíně Fakulta aplikované informatiky Ústav aplikované informatiky akademický rok: 2007/2008

# ZADÁNÍ BAKALÁŘSKÉ PRÁCE

(PROJEKTU, UMĚLECKÉHO DÍLA, UMĚLECKÉHO VÝKONU)

Jméno a příjmení: David KOZUBÍK Studijní program: B 3902 Inženýrská informatika Studijní obor: Informační technologie

Téma práce: Zálohování a obnova dat nehomogenních sítí.

Zásady pro vypracování:

- 1. Analýzujte informační zdroje pro zálohování a obovu dat v počítačových systémech.
- 2. Popište současný stav a stanovte možnosti rozvoje pro pracoviště FaME.
- 3. Porovnejte současné technologie a navrhněte vhodné řešení stávajícího stavu.
- 4. Realizujte zvolené řešení a vyhodnotte vhodnost volby.

Rozsah práce: Rozsah příloh: Forma zpracování bakalářské práce: tištěná/elektronická

Seznam odborné literatury:

- 1. BOTT, Ed, SIECHERT, Carl. Mistrovství v Microsoft Windows XP. [s.l.] : Computer Press, a.s., [2002]. 642 s. ISBN 80-7226-693-4.
- 2. BOTT, Ed, SIECHERT, Carl, STINSON, Craig. Mistrovství v Microsoft Windows Vista. [s.l.] : Computer Press, a.s., [2007]. 1048 s. ISBN 978-80-251-1748-4.
- 3. Linux: Dokumentační projekt. [s.1.] : Computer Press, [2008]. 1336 s. ISBN 978-80-251-1525-1.
- 4. Informační zdroje na serverech dodavatelů technologií.

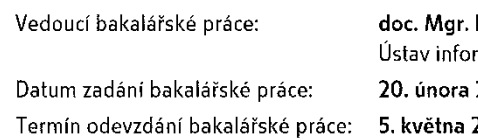

 $\ddot{\phantom{a}}$  $\sim M$ Roman Jašek, Ph.D. rmatiky a statistiky 2008 2008

Ve Zlíně dne 20. února 2008

prof. Ing. Vladimír Vašek, CSc. děkan

L.S.

doc. Ing. Ivan Zelinka, Ph.D. ředitel ústavu

### **ABSTRAKT**

Práce se zabývá zálohováním dat. Jednotlivé kapitoly první části jsou věnovány přehledu nejpoužívanějších médií, technologií i přístupů k zálohování. Praktická část je věnována posouzení konkrétního případu zálohování, jeho zhodnocení a navržení zlepšení v prostředí operačních systémů Windows XP a Windows Vista. Včetně porovnání různých softwarových řešení.

Klíčová slova: zálohování, média, emulace, migrace, Windows XP, Windows Vista

#### **ABSTRACT**

The Bachelor's thesis is focused on data backup. Individual chapters of the first part are devoted to the summary of the most widely used media, technologies as well as access to backup. The practical part deals with the assessment of a specific backup case, its evaluation and improvement suggestion in the area of operating systems Windows XP and Windows Vista. It includes comparison of various software solutions.

Keywords: backup, media, emulation, migration, Windows XP, Windows Vista

Rád bych na tomto místě poděkoval vedoucímu bakalářské práce doc. Mgr. Romanovi Jaškovi, Ph.D. za jeho cenné rady, věcné podněty a celkově za odborné vedení mé bakalářské práce a také Ing. Tomáši Výmolovi za inspiraci k práci.

Motto

"Lidé se dělí na ty, kteří zálohují a na ty, kteří ještě o nic nepřišli."

Prohlašuji, že jsem na bakalářské práci pracoval samostatně a použitou literaturu jsem citoval. V případě publikace výsledků, je-li to uvolněno na základě licenční smlouvy, budu uveden jako spoluautor.

Podpis diplomanta

# **OBSAH**

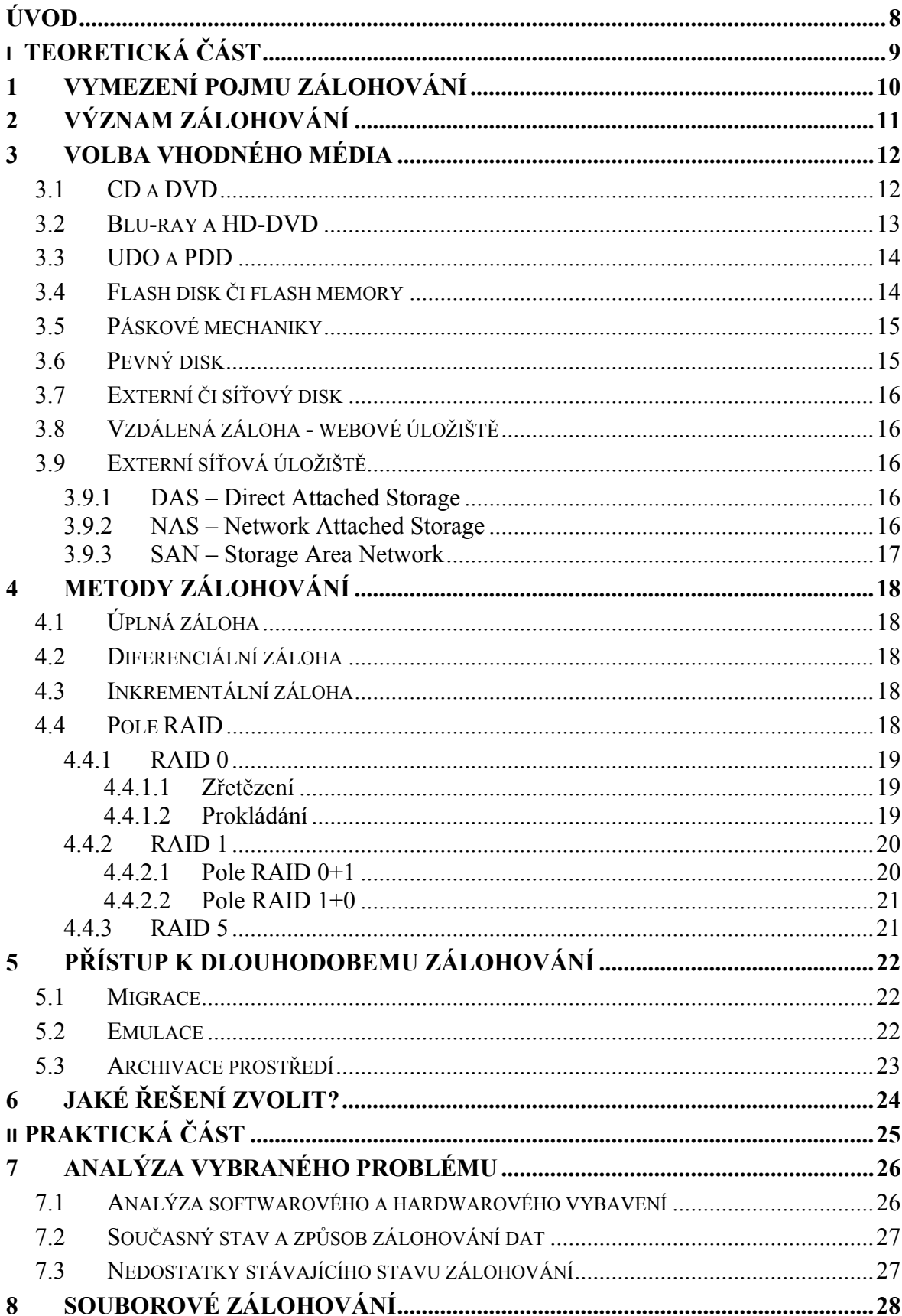

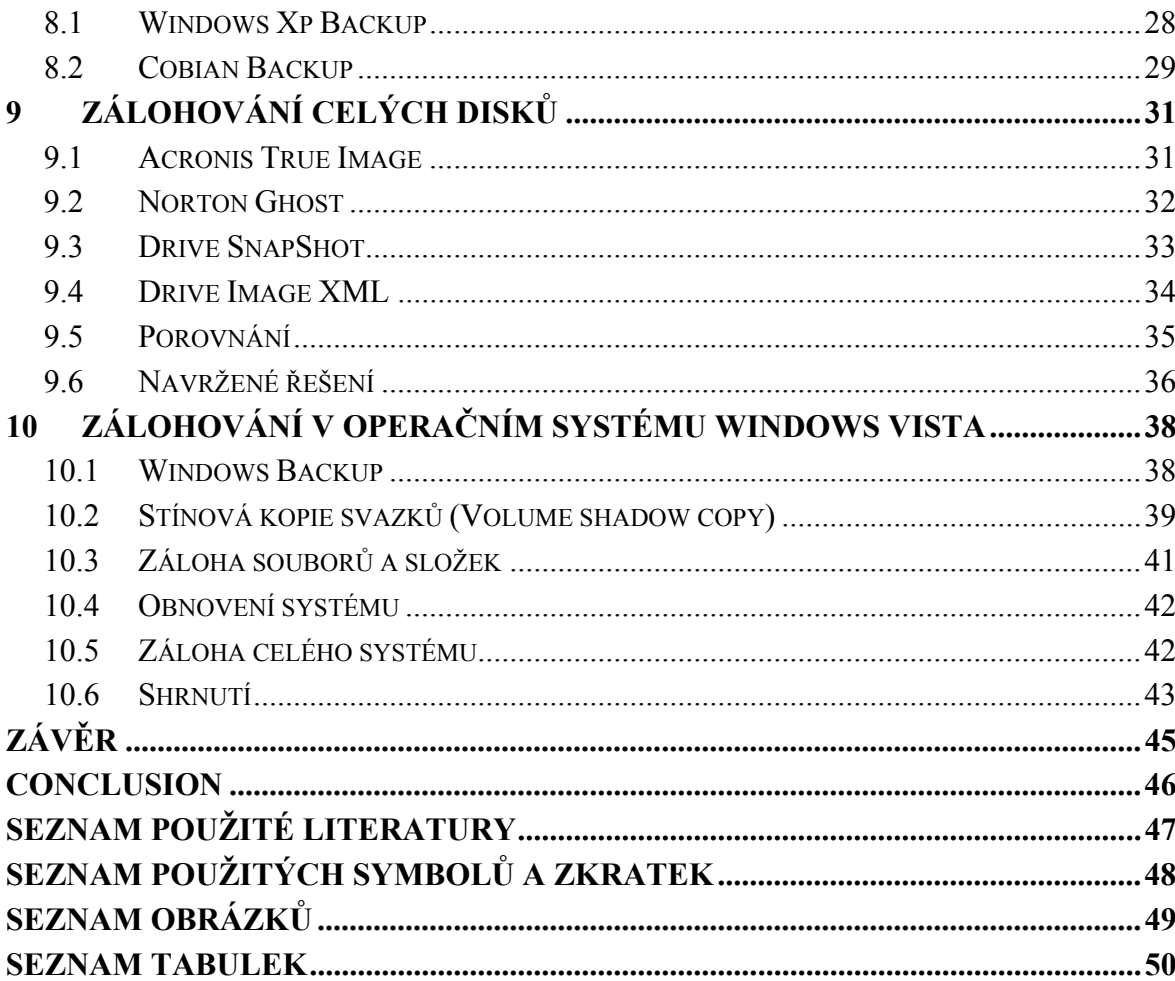

# **ÚVOD**

V počítačové terminologii se formálně udává, že jeden bit je jako číslice dvojkové číselné soustavy jednotkou informace neboli nejmenším samostatně existujícím množstvím informace. Informace pro nás představují surovinu, ze které se tvoří data. Náš svět je na informacích závislý, často se hovoří o informačním věku. Toto sousloví má zřejmě naznačit, že informace začínají být to nejcennější, co máme, tedy pro naši společnost to nejdůležitější.

Dřívější dobu, myslíme tím epochu před nástupem počítačů, můžeme z hlediska šíření informací rozdělit na dobu před vynálezem knihtisku a po něm. Před jeho vynalezením se informace musely šířit ručním opisováním, kopií tedy existovalo málo, bylo snadné o ně přijít a mnohdy nejen o ně, ale i o celé dílo – tedy o zdroje informací. Po nástupu knihtisku bylo natolik snadné vyrobit kopii, že hrozba ztráty takto zaznamenaného cenného pramene myšlenek byla výrazně snížena.

Audio a video záznamy na páskách, kazetách, disketách i veškerá magnetická, magnetooptická a optická media, CD, čipy dovolily dříve netušené možnosti záznamu informací neboli dat, ale také jejich snadnou ztrátu. Ztratit něco, co ve své podstatě není hmotné, je více než snadné. Musíme se smířit ze skutečností, že ztrátám dat zabránit nelze. Ale díky tomu, že elektromagneticky zaznamenaná data jsou kopírovatelná, můžeme v co největší míře zabránit následkům.

Tato práce se zabývá zabráněním ztráty dat metodou jejich zálohování. Problematika je to však natolik obsáhlá, že nebylo a ani nemohlo být cílem práce vytvořit kompletního průvodce dané oblasti. Snahou bylo shrnout základní metody i principy a navrhnout vlastní řešení pro konkrétní nehomogenní počítačovou síť.

# **I. TEORETICKÁ ČÁST**

# **1 VYMEZENÍ POJMU ZÁLOHOVÁNÍ**

Záloha je kopie určité množiny dat. V ideálním případě je tato kopie pořízena v takové podobě, v jaké se nachází v daném časovém okamžiku. Je to centrální bod systému ochrany dat. V dobře spravovaných informačních systémech jsou zálohy uschovány mimo fyzický dosah primárních dat, a to obvykle na datové pásce nebo výměnném médiu, takže při případném poškození primárních dat zůstane záloha nepoškozená. [1]

Ruku v ruce se zálohováním jde archivace. Oba procesy se mohou prolínat, ale obecně spočívá rozdíl v tom, že při zálohování vznikne kopie dat a ta zůstane na stejném místě, zatímco kopie je odnesena do jiné lokality. Tento proces je prováděn zejména z důvodu bezpečnosti – pro možnou obnovu dat v případě výpadku primárního úložiště. Oproti tomu při archivaci nevzniká kopie dat, ale data jsou odsouvána na jiné typy úložišť s nižšími provozními náklady. [2] Rozdíl je tedy v použitelnosti – do archivu patří dokončená práce, u které klademe větší důraz na trvanlivost záznamu, naproti tomu u zálohy na rychlost obnovy dat.

Při zálohování dat se často využívá komprese. Komprese dat je ve své podstatě algoritmus, který data určitým způsobem zkomprimuje tak, aby později mohla být dekompresním algoritmem obnovena. Nejdůležitější charakteristikou kompresní techniky je její bezztrátovost nebo ztrátovost. Při bezztrátové kompresi se neztrácejí žádná data. Její předností je, že získáme přesný duplikát původního souboru, nevýhodou nepříliš vysoký poměr komprese. Zde můžeme uvést např. Huffmanův kód pro bezztrátovou kompresi textu nebo kódování RLE (Run-length encoding) vhodné pro data s dlouhými sekvencemi monotónních hodnot. Při ztrátové kompresi se snižuje kvalita souborů, což je přijatelné (někdy i výhodné) jen v některých aplikacích např. v počítačové grafice, nebo při práci s video i audio záznamem.

# **2 VÝZNAM ZÁLOHOVÁNÍ**

Primárním důvodem zálohování dat je vytváření identických a na originále nezávislých kopií důležitých dat, většinou pro případ problémů s originálním úložištěm dat či počítačem na němž byla data vytvořena. Typickými příklady problémů mohou být fyzická selhání pevných disků, zhroucení operačního systému, špatná rozhodnutí lidské obsluhy, důsledky činnosti škodlivého počítačového viru nebo i vlivy přírodních živlů jako je požár, povodeň či zásah blesku.

Pro většinu lidí představuje zálohování dat složité a zbytečné zdržování, jež je dobré pro složité firemní či bankovní systémy. Neuvědomují si, že s pronikáním počítačů do našeho života se stále více stupňuje závislost nejen na nich, ale zejména na datech. I běžný člověk, jenž na první pohled na svém osobním počítači nemá žádná důležitá data, bude v konečném důsledku víc postrádat ztrátu například neopakovatelných snímků dětí než ztrátu fotoaparátu, který právě naopak, na rozdíl od fotografií, ztrácí časem svou hodnotu. V případě firem a organizací mají data nezpochybnitelně větší hodnotu než samotné počítačové vybavení.

Ztráta dat tedy může mít katastrofální vliv na existenci firmy nebo organizace. Podle výzkumu University of Texas Center for Research on Information Systems 50 % firem jež ztratí data, již znovu nezahájí svou činnost, 90 % ukončí svou činnost během dvou let. [3] Zřejmě tedy, i když nedojde ke ztrátě dat klientů, je natolik snížena důvěryhodnost firmy, že se od ní klienti či zákazníci odvracejí.

Vydavatelství IDG provádí dlouhodobý průzkum mezi českými firmami a organizacemi, které patří mezi předplatitele časopisu Computerworld. V roce 2006 se nenašel žádný subjekt, jehož data by nebyla nějak zálohovaná. Ze získaných dat vyplynulo, že se ve všech sledovaných organizacích lze setkat s kombinací způsobů a technologií pořizování záloh, obvykle dvěma až třemi. [4]

# **3 VOLBA VHODNÉHO MÉDIA**

Jako prevence se data ukládají na tzv. záložní média. Jejich volba není jednoduchá.

### **3.1 CD a DVD**

Jako nejjednodušší se mohou jevit CD a DVD nosiče. Jsou jednoznačně finančně nejdostupnější, proto se jim budeme věnovat více do hloubky. CD (Compact disc) je optický disk určený pro ukládání digitálních dat. Data jsou uložena ve stopách na jedné dlouhé spirále začínající ve středu média, která se postupně rozvíjí až k okraji. Pro čtení se používá laserové světlo s vlnovou délkou 785 nm. Nejběžnější kapacita je 700 MB. U DVD (původně Digital Versatile Disc) se data ukládají pod povrch do jedné nebo dvou vrstev ve stopě tvaru spirály (jako CD). Pro čtení dat se používá laserové světlo s vlnovou délkou 660 nm, tedy kratší než v případě CD; to je jeden z důvodů jejich vyšší kapacity. Stejně tak příčný odstup stop je menší - 0.74 um oproti 1.6 um u CD. Kapacita závisí na počtu vrstev a stop – ta minimální představuje 4,7 GB.

Ani jedna z těchto technologií není pro dlouhodobé zálohování úplně vhodná. Výrobci sice mají testy, které demonstrují životnost okolo 100 let, ale jedná se o zkoušky disků uskladněných za určitých klimatických podmínek. Navíc každé použití média zkracuje jeho životnost, stejně tak vystavení prachu, kouři, slunečnímu světlu atd.

Na internetu lze nalézt mnoho testů a informací, ale většinou jde o texty propagačního charakteru, nebo naopak o amatérské testy. Zcela mimořádné (rozsahem i kvalitou) srovnávací testy si nechala provést Národní knihovna ČR. Analýza byla provedena na vzorku více než 10 000 CD médií. Během testování odborníci zkoumali vliv prostředí, zvláště vlhkosti, kyslíku a světla. Z výsledků vyplynulo, že teplota, vlhkost či světlo nejsou nejkritičtějšími parametry životnosti CD. Na stárnutí má největší vliv počáteční výběr a technologické vlastnosti média a zejména způsob zacházení s médiem při přehrávání dat. Výsledky byly v mnoha ohledech zajímavé. Překvapivě nebyla nalezena žádná závislost mezi značkou a kvalitou což vyplývá ze situace, že na běžném trhu tvoří značku prodejce a ne výrobce. [5]

Při ukládání dat na CD tedy znalci doporučují postupovat následovně:

1. Používat zásadně média v současnosti typu "suprgreen", u nichž je výrobcem důvěryhodně garantovaná kvalita (především analogové vlastnosti a základní chybovost).

- 2. Provádět vždy dva záznamy, ukládat je na nezávislá úložiště.
- 3. Média pro záznam dat kontrolovat.
- 4. Stav médií uložených v archivu pravidelně kontrolovat na reprezentativním vzorku archivovaných disků.
- 5. V případě signifikantního poklesu kvality archivovaných disků provést včas přepis celého archivu na nová média.

Obecně vzato nejde při zálohování na tato média o bezpečné a sofistikované metody. Může jít ale o vhodný doplněk. Bohužel standardní mechaniky neumožňují žádnou automatizaci – to nás odkazuje na menší objemy dat.

#### **3.2 Blu-ray a HD-DVD**

Blu-ray je optický disk sloužící k ukládání digitálních dat. Data se ukládají ve stopě tvaru spirály 0,1 mm pod povrch disku, příčný odstup stop je 0,35 µm. Pro čtení disků Blu-ray se používá modrofialové laserové světlo s vlnovou délkou 405 nm. Technologii vyvinula firma Sony a podílela se na ní také např. firma Philips. Tak jako CD má i blu-ray disk průměr 12 cm, v menší variantě 8 cm a tloušťku 1,2 mm. Disky umožňují záznam dat s celkovou kapacitou až 25 GB u jednovrstvého disku, 50 GB u dvouvrstvého až po 80 GB u oboustranné varianty. Díky umístění záznamu 0,1 mm pod povrch je možné vyrobit hybridní disk s DVD i Blu-ray záznamem na jedné straně disku. Čtecí zařízení pro disky Blu-ray jsou vyvíjena s ohledem na kompatibilitu s CD a DVD. [6]

HD-DVD je konkurenční formát vyvíjený firmou Toshiba založený také na modrém (respektive modrofialovém) laseru s kapacitou 15 GB a u dvouvrstvého média 30 GB. Na počátku roku 2008 bylo ale oznámeno ukončení dalšího vývoje.

Dokud nebudou dostupné kvalitní, nezávislé a dlouhodobé testy je lepší předpokládat kvalitu a životnost řádově podobnou jako u CD. Pro úplnou jistotu je třeba u všech těchto médii vytvářet pravidelně opakovanou zálohu.

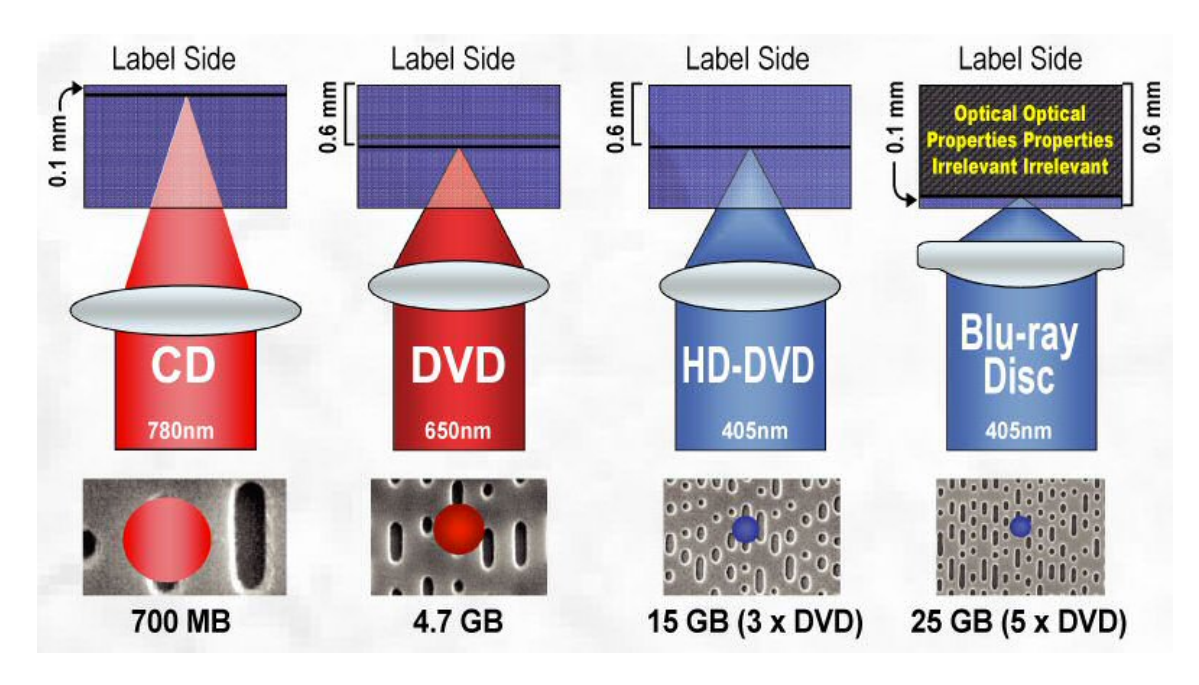

*Obr. 1 Porovnání CD DVD HD DVD a Blu-ray laserů*

## **3.3 UDO a PDD**

UDO a PDD jsou také technologie založené na využití optické technologie s modrým laserem. Tam, kde je hlavním smyslem Blu-ray použití v oblasti multimédií a zálohování, je primárním cílem těchto technologií sloužit pro profesionální zálohování a archivaci dat. Z toho důvodu je možno používat kvalitnější komponenty pro mechaniky i lepší média, což se ale odráží na ceně.

Obě technologie využívají laserového světlo s vlnovou délkou 405 nm. V první generaci médii jsou kapacity 30 GB (UDO) a 23 GB (PDD), ale je jisté, že v budoucnu s vývojem vícevrstvých médií bude kapacita vzrůstat. V případě těchto technologií je vlastní médium uloženo do zvláštní cartridge, čte a zapisuje se bezkontaktně. Tím je chráněno například před vlhkostí, prachem, otřesy a změnami teplot. Životnost se proto odhaduje na 50 let.

## **3.4 Flash disk či flash memory**

USB flash disk či flash memory je paměťové zařízení, do nějž se data nahrávají přes sběrnici USB. Data jsou ukládána v poli tranzistorů (plovoucí brány), zvaných "buňky", každá z nich obvykle uchovává 1 bit informace. Jsou teoreticky i trvanlivější než zápis na CD, ale jsou určeny primárně k pouhému přenosu dat. Nebezpečí pro tato zařízení jsou skryta v blízkosti silných elektromagnetických polí, při připojování a odpojování PC, je zde možnost mechanického zničení, případně smazáním dat lidskou chybou nebo chybou v software. Omezen je také počet zápisů, i když je v řádech tisíců cyklů.

### **3.5 Páskové mechaniky**

Jde o magnetooptická zařízení pro záznam dat na kazetu s magnetickým nosičem pro účely zálohy nebo archivace dat. Magnetickým nosičem je u těchto zařízení páska. Na ní jsou data zapsána pomocí změn magnetického toku do magnetické vrstvy. Jedná se o klasické zálohovací médium, které má za sebou dlouhý vývoj a dodnes nachází své uplatnění. Jejich výhodou je možnost automatizace výměny médií pomocí technologií nazývaných páskoví roboti, knihovny nebo roboti, což eliminuje zdánlivou nevýhodu, jíž je zapisovací rychlost. Ta se pohybuje v řádu stovek MB za minutu. Se zmíněnou automatizací však není problém zálohovat nepřetržitě 24 hodin denně. Uváděná doba životnosti dat na datových páskách je minimálně 10 let. Jsou ideální pro profesionální zálohování až neuvěřitelně velkých objemů dat. Při použití hardwarové komprese a již zmíněných knihovních systémů může jít až do desítky tisíc TB. Nevýhodou je počáteční větší investice do vlastního oznamovacího zařízení.

## **3.6 Pevný disk**

Pevný disk může být použit v různých variantách - jako výměnné médium díky technologii hot-swap nebo USB disků a adaptérů, v horším případě za pomoci výměnných rámečků nebo jako síťový disk na vzdáleném počítači a v nejhorším případě na lokálním počítači. Technologie hot-swap, USB adaptéry a USB disky umožňují připojení a odpojení disku za provozu, výměnné rámečky pouze manipulaci s diskem při vypnutém počítači. Statické umístění disku na jiném počítači je vysoce operativní a nenáročné na údržbu, ale náchylnější na některé formy bezpečnostních incidentů. U lokálně umístěného disku se tato nevýhoda znásobuje a nejhorší je v případě, když zálohujeme na stejný disk, kde máme uložená data. Výhodou pevných disků je velká kapacita, její poměr k ceně a vysoká rychlost. Navíc jsou operativně využitelné i k jiným účelům než zálohování (ač to není vhodné). Díky možností zapojení v RAID poli je možné zvýšit bezpečnost dat, nebo výkon. Nevýhoda vyplývá z toho, že pevné disky jsou velmi jemná (a stále složitější) mechanická zařízení, vybavená miniaturní elektronikou, která pracuje rychlostí tisíců otáček za minutu. Nemůže být divu, že mohou selhat častěji než jiné zařízení. Řešením je zapojení do diskových polí.

### **3.7 Externí či síťový disk**

Externí disk nebo síťový disk je dobrá alternativa, ale neřeší případné ztráty způsobené například přírodními katastrofami či krádeží. Omezit tyhle možnosti jde vzdáleným uložením, které by při použití šifrování bylo bezpečné. Nevýhodou bude ale pomalé obnovení dat. Takže vítězí kombinace lokální síťový disk pro rychlou zálohu/obnovu, důležitá data navíc šifrovat a uložit do vzdáleného místa.

#### **3.8 Vzdálená záloha - webové úložiště**

V případě použití šifrování jde o velmi bezpečnou možnost. Záporem je pomalé obnovení dat, které je závislé na síťovém připojení. Naopak jako další výhody lze vidět přístupnost odkudkoliv, relativně neomezenou kapacitu, podporu velkého množství operačních systémů. Při využití externí služby je velkou výhodou, že nezastarává "můj hardware". Na druhou stranu při klesajících cenách pevných disků může být pro dlouhodobé uložení lepší investovat do vlastního systému.

## **3.9 Externí síťová úložiště**

Pro organizace zabývající se informačními technologiemi a zpracování dat ve velkém jsou vhodné i následující síťově orientované systémy, a to zvláště dnes, když prudce narůstá objem vytvořených dat, která se následně ukládají v prostoru na síti.

#### **3.9.1 DAS – Direct Attached Storage**

Jde o nejstarší metodu, při níž jsou úložná zařízení přímo připojena k serveru, všechny informace z úložné jednotky i do ní musí procházet serverem, takže může dojít k přetížení serveru.

#### **3.9.2 NAS – Network Attached Storage**

NAS zařízení využívající již stávající LAN síť umožňují sdílení disků více servery nebo klienty. Souborové požadavky jsou k NAS serveru mapovány hlavním serverem. Nově přidaný diskový prostor je "namapován" na pracovní stanici tak, jako by byl lokální. Je to tedy zařízení založené na souborovém přenosu dat. Odstraněním přímého ukládání dat a jeho managementu z oddělených serverů mohou být uživatelské aplikace a souborové požadavky obslouženy rychleji, protože nesoutěží o stejné procesorové zdroje.

#### **3.9.3 SAN – Storage Area Network**

Jde o dražší speciální řešení. Jedná se o speciální vysokorychlostní síť či část sítě spojující různé druhy zařízení (zcela oddělena od ostatního provozu) pro ukládání dat s přidruženými datovými servery. Využívá se blokový přenos dat. Bloky se přenášejí přímo mezi servery a úložnými prostory. Na rozdíl od TCP/IP je SAN od samého začátku navržená na rychlý přenos obrovských množství dat na velké vzdálenosti. Její typické použití je v oblasti celosvětových sítí velkých nadnárodních korporací.

# **4 METODY ZÁLOHOVÁNÍ**

Neexistuje a ani nemůže existovat jediná vhodná metoda zálohování dat pro všechny uživatele. Důvodů, proč neexistuje jen jedna univerzální metoda, je několik – různé druhy hardwaru, různé uživatelské zvyklosti i finanční možnosti. Základní strategie jsou:

- úplná záloha;
- rozdílová;
- přírůstková;
- pole RAID.

## **4.1 Úplná záloha**

Při realizaci úplné zálohy se ukládají kopie všech určených dat.

## **4.2 Diferenciální záloha**

Diferenciální záloha neboli rozdílová záloha, je taková záloha, jež obsahuje jen ta data, která byla změněna od plné zálohy. Na rozdíl od přírůstkové zálohy, kde je každý vytvořený záložní soubor součástí "řetězce", rozdílová záloha vytvoří nezávislý soubor obsahující všechny změny od vytvoření původní plné zálohy. Obecně by se měla rozdílová záloha obnovit rychleji než přírůstková, protože nemusí zpracovávat dlouhý řetězec předchozích záloh. Obnova dat se provádí z poslední úplné zálohy a poslední rozdílové. [7]

## **4.3 Inkrementální záloha**

Inkrementální záloha, také nazývaná přírůstková, je taková, v níž kde se uložily jen kopie těch souborů, které se změnily od posledního zálohování a u nichž není rozhodující, zda šlo o úplnou či přírůstkovou zálohu. Obnova dat se provádí z poslední úplné zálohy a všech přírůstkových záloh od poslední úplné. [8]

### **4.4 Pole RAID**

Pokud řešíme zálohu velkého objemu dat, může být zajímavé řešení použít technologii RAID (Redundant Array of Inexpensive Disks). Jde o typ diskových řadičů, které zabezpečují pomocí určitých speciálních funkcí koordinovanou práci dvou nebo více fyzických diskových jednotek. Zvyšuje se tak výkon a odolnost vůči chybám nebo ztrátě dat. Existuje celkem šest typů polí, prakticky se používají tři typy - RAID 0, RAID 1 a RAID 5 případně jejich kombinace (zejména RAID 1+0). [9] Data jsou rovnoměrně

rozdělena mezi všechny disky. Jejich kapacita je tedy využita efektivněji než při pouhém zrcadlení. Tím klesají i náklady na reálnou diskovou kapacitu. Výpadek jednoho disku pak opět neznamená nedostupnost dat. Další vlastností RAID je větší rychlost zápisu dat oproti zrcadlení. Stejně jako u pouhého zrcadlení se zvyšuje finanční náročnost a značnou nevýhodou je, že originál i záloha se nacházejí na jednom místě – tyto metody neřeší ztrátu dat způsobenou např. přírodní katastrofou (např. požárem) či krádeží. Dříve se tato technologie používala hlavně na serverech, v poslední době se rozšiřuje i pro běžnější použití. Jeden z důvodů je to, že pole RAID je složeno z běžných sériově vyráběných disků a stává se tedy cenově dostupným řešením. m<br>ak<br>bitu to<br>iší ků<br>aků<br>aků

#### **4. .4.1 RAID D 0**

Jeho smyslem je hlavně dosažení vyšší rychlosti. Oproti tomu jde o méně spolehlivou metodu. Kapacita pole RAID 0 je rovna součtu kapacit jednotlivých disků - to ovšem za předpokladu, že disky mají stejnou kapacitu, v opačném případě totiž není možné využít celou kapacitu většího disku, protože k němu není odpovídající další kapacita na druhou polovinu bloků. Existuje ve dv vou variantá ách:

- zřetěz zení;
- proklá ádání.

#### *4. 4.1.1 Zřet tězení*

Data jsou ukládána na několik disků, ve chvíli, kdy se první zaplní, začnou se ukládat na druhý

atd. Prakticky použitelné je to ve chvíli, kdy potřebujeme, aby se několik fyzických disků "tvářilo" jako jeden velký logický disk. Nevýhodou je, že při poruše jakéhokoliv z nich nejsou data obnovitelná. nejsou data obnovitelná.<br>4.4.1.2 Prokládání<br>Na rozdíl od zřetězení se data neukládají postupně za sebe. Soubor se rozdělí na menší

#### *4. 4.1.2 Prok kládání*

bloky a ty se střídavě ukládají na všechny disky. Tato metoda trochu zrychlí čtení i zápis

| A <sub>1</sub> | A <sub>2</sub> |
|----------------|----------------|
| A <sub>3</sub> | A4             |
| A <sub>5</sub> | A <sub>6</sub> |
| A7             | A <sub>8</sub> |
| Disk 0         | Disk 1         |

*Obr. 2 RAID 0* 

dat (hlavně velkých souborů), protože je možné zároveň číst či zapisovat jeden blok z jednoho disku a následující blok z jiného disku.

#### **4. .4.2 RAID D 1**

Jde o nejjednodušší ale poměrně efektivní ochranu dat. Provádí se zrcadlení (mirroring) obsahu disků. Obsah se současné zaznamenává na dva disky. V případě výpadku jednoho disku uživatel o data nepřijde, pracuje s kopií, která je ihned k dispozici. Podobná technika může být uplatněna o úroveň výše, kdy jsou použity dva samostatné řadiče. Tato technika se nazývá "duplexing" a je odolná i proti výpadku řadiče. Výrazně se zvyšuje rychlost čtení, protože čteme zároveň z několika disků najednou. Zato zápis může být pomalejší, protože se ukládají stejná data na dva disky. Technika výrazně zvyšuje bezpečnost dat proti ztrátě způsobené poruchou hardware. Nevýhodou je potřeba dvojnásobné diskové kapacity.

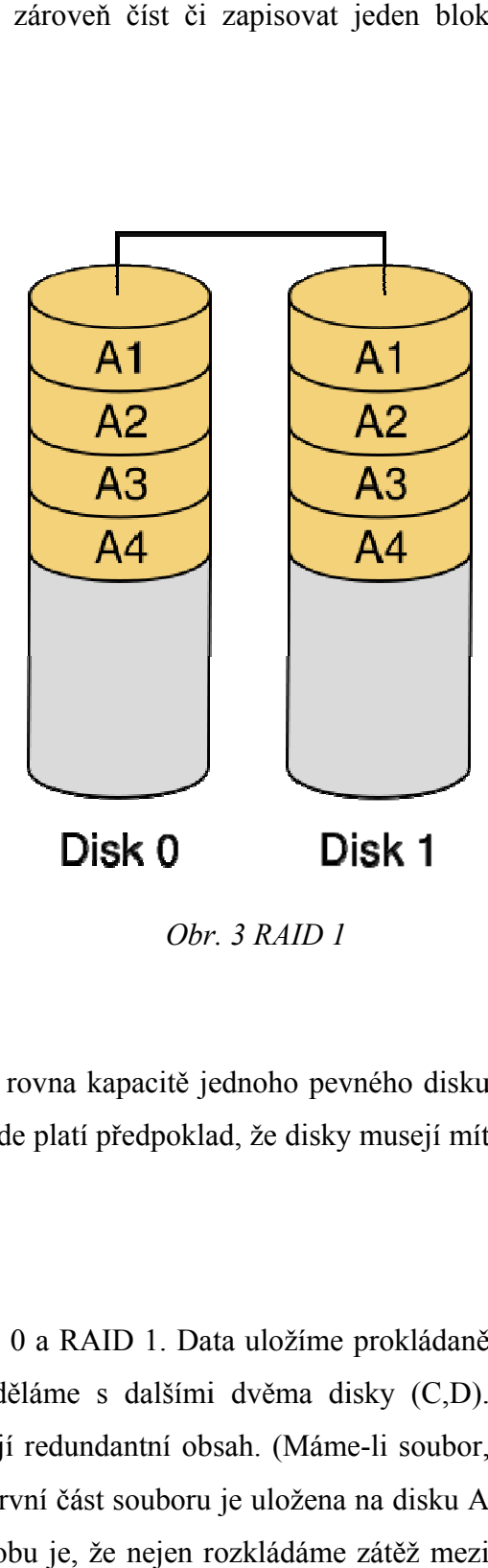

*Obr r. 3 RAID 1* 

Obecně platí, že celková kapacita pole RAID 1 je rovna kapacitě jednoho pevného disku (polovině součtu kapacity dvou pevných disků). I zde platí předpoklad, že disky musejí mít st ejnou velik ost.

#### *4. 4.2.1 Pole e RAID 0+1 1*

Pole RAID 0+1 ("stripování") je kombinací RAID 0 a RAID 1. Data uložíme prokládaně (stripováním) na dva disky (A,B), poté totéž uděláme s dalšími dvěma disky (C,D). Získáme tak dva logické disky AB, CD, které mají redundantní obsah. (Máme-li soubor, který se při "stripování" rozdělí na dvě poloviny, první část souboru je uložena na disku A a C, druhá na disku B a D) Výhodou tohoto způsobu je, že nejen rozkládáme zátěž mezi více disků při čtení a zápisu, data jsou navíc uložena redundantně, takže se dají po chybě snadno obnovit. Mezi nevýhody patří využití pouze 50 % celkové diskové kapacity a při výpadku jednoho ze čtyř disků ztrácíme redundanci dat.

#### *4. 4.2.2 Pole e RAID 1+0 0*

Pole RAID 1+0 ("stripování") je opět kombinací RAID 0 a RAID 1, ale postupujeme obráceně. Nejdříve uložíme stejná data na disk A, B, poté na disk C, D. Získáme tak dva logické disky AB, CD, na nichž jsou data uložena "stripovaně". (Máme-li soubor, který se při "stripování" rozdělí na dvě poloviny, první část souboru je uložena na disku A a B a druhá část, na rozdíl od RAID 0-1, je na disku C a D) Výhody jsou podobné RAID 0+1, navíc je RAID 1+0 odolnější proti výpadku více disků a po chybě je obnova dat mnohem rychlejší. Nevýhodou je opět využití pouze 50 % kapacity. eva se a<br>diniminis<br>menje<br>itti

#### **4. .4.3 RAID** 5

Velmi podobné RAID 3 (kde je použito N+1 disků, přičemž ten poslední slouží k ukládání paritních dat, s jejichž pomocí se dají data zrekonstruovat), ale odstraňuje problém s přetíženým paritním diskem, neboť jsou paritní data uložena střídavě na všech discích a ne pouze na jednom. Výhodou je, že jen jeden disk (i když pokaždé jiný) obsahuje redundantní informace a opět se dá využít paralelního přístupu k diskům, čímž se zkrátí doba odpovědi. Nevýhodou RAID 5 je ale pomalejší zápis.

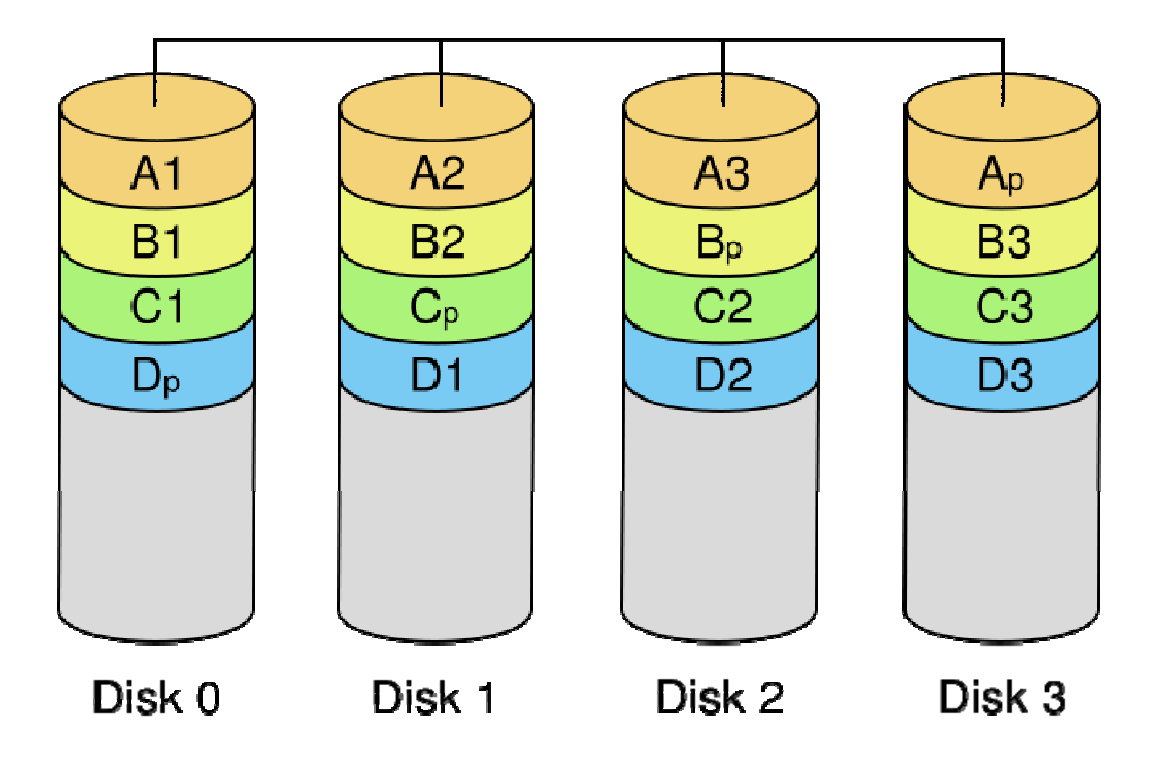

*Obr. 4 R RAID 5* 

# **5 PŘÍSTUP K DLOUHODOBEMU ZÁLOHOVÁNÍ**

Při zálohovaní s očekávaným delším časovým horizontem musíme přemýšlet i o tom, zda budou vůbec nějaké mechaniky schopné tato média číst například za 10 či 20 let. Budou nové počítače schopné současné mechaniky a jiná čtecí zařízení vůbec připojit? Technologie se rychle vyvíjí a nutí nás data stále migrovat.

### **5.1 Migrace**

Pod pojmem migrace si většina uživatelů představí pouze přehrání na jiný datový nosič. Jde ale pouze o jeden aspekt, migrace jako taková mění i samotná data, samozřejmě tak, aby byla zachována jejich použitelnost a informační hodnota. Nejjednodušší případ představuje převod mezi dvěma formáty dat. Náročnější úkol může představovat přenos dat mezi operačními systémy nebo i mezi hardwarovými platformami. Nedomyšlená migrace může mít negativní vliv na výsledek. Jako příklad může posloužit migrace souborů mezi různými verzemi Microsoft Office. Po konverzi dat ze starších verzí do novějších mohou nastat nepříjemně velké změny ve vzhledu i použitelnosti dokumentů. Z těchto důvodů se při migraci často archivují i původní data. To sebou nese nebezpečí vzniku redundantních dat. Zvláště v případě, že při migraci archivujeme původní i změněná data, můžeme časem dostat řadu nepotřebných i zmatených záloh.

#### **5.2 Emulace**

K této problematice můžeme přistoupit i tak, že budeme předpokládat, že s daty se bude nejlépe pracovat v jejich původním prostředí. Vše zásadní, tedy samotná aplikace, operační systém i hardware může být emulováno díky softwarovým nástrojům. V současné době se často v operačních systémech MS Windows i Linux využívá systému virtuálního prostředí. Nejoblíbenějšími programy jsou VMWare a Virtual PC. V principu se na softwarové úrovni vytvoří určitá hardwarová platforma, na kterou se instalují již originální verze operačního systému a aplikací. Výhodou zachování původního formátu je, že existuje pouze jedna verze dat a vyhneme se nebezpečí nechtěné změny dat, která hrozí při migraci do novější verze softwarového prostředí. Jediný nevyhnutelný krok představuje přenos původních dat, ale to nastává i u jiných metod. Nevýhodou je nutnost popsat do detailu funkce emulovaného softwaru a hardwaru. Tato skutečnost může znamenat náročný úkol.

## **5.3 Archivace prostředí**

Metoda "archivace prostředí" přistupuje k této problematice z opačného konce. Jejím cílem je zachovat původní hardwarové vybavení, operační systém, aplikaci i data. Tedy využívá původní prostředí. Slabé místo je v rychlém rozvoji informatiky a tedy v krátkém časovém období funkčnosti hardwaru a jeho obnově v budoucnu.

# **6 JAKÉ ŘEŠENÍ ZVOLIT?**

Z předchozího textu je zřejmé, že při volbě zálohovací a archivační strategie je nutné brát ohled na celou řadu faktorů a nemůže existovat jedna nejlepší metoda či princip. Často vede k úspěchu kombinace několika technologií. Při výběru je důležité si uvědomit, s jakými daty pracujeme, např. zda jsou komprimovatelná, jaký je jejich objem a zda jde o několik velkých souborů nebo mnoho malých, jaký je náš požadavek na rychlost přístupu, předpokládaná odolnost systému, doba skladování dat, flexibilita zvoleného řešení, a co je obzvláště důležité, jeho finanční náročnost. Ji můžeme přepočítávat na cenu za jeden MB nebo na TCO (Total Cost of Ownership), což představuje celkový souhrn všech nákladů na provoz konkrétní technologie. Malé firmy nebo organizace mají na výběr jednoduší (a levnější) systémy, které mají přívětivé rozhraní a zaměstnanci mohou zálohy provádět sami nebo pouze s jednoduchou automatizací. Příkladem by mohlo být zálohování na externí disk nebo optická média. Velké organizace mají komplikovanější situaci – mají velké množství dat a kladou si vysoké nároky na rychlost i dobu archivace. Jejich situace vyžaduje velké zálohovací servery či systémy distribuovaných datových skladišť.

# **II. PRAKTICKÁ ČÁST**

# **7 ANALÝZA VYBRANÉHO PROBLÉMU**

Ukládání a zálohování dat je komplikovaným problémem, na nějž má vliv mnoho proměnných. Technologie či procesy někde nejvíce vyhovující, mohou být v jiném případě nevhodné či komplikované. V praxi není možno vybrat jeden nejlepší způsob, ale je potřeba technologie i procesy kombinovat.

Pro praktický příklad byla vybrána problematika zálohování dat v počítačových učebnách Fakulty managementu a ekonomiky na Univerzitě Tomáše Bati ve Zlíně. Je zde naznačeno několik možností, jak k problému přistoupit, a snaha vybrat jeden, pro správce nejpohodlnější proces. Nynější stav zálohování je nevyhovující pro svou pracnost a tedy i časovou náročnost. V této části je tudíž naznačeno a zhodnoceno, jaké se nabízejí možnosti systém vylepšit. Jde o poměrně specifický problém v oblasti zálohování, protože není nutno zálohovat uživatelské soubory (nebo alespoň nepříliš často). Spíše je potřeba vytvářet funkční obrazy disků a aktualizovat je v případě instalace nového softwaru nebo aktualizací.

# **7.1 Analýza softwarového a hardwarového vybavení**

Fakulta managementu a ekonomiky vlastní čtyři počítačové učebny. Jsou vybaveny různým počtem počítačů (25, 16, 13, 13). Počítače jsou vždy v jedné učebně identické. Všechny jsou připojeny k univerzitní počítačové síti o rychlosti 100 Mb/s. Typická sestava je vyrobena firmou Fujitsu Siemens pod označením ESPRIMO 5615 a má následující konfiguraci:

- procesor AMD Athlon 64 3800+;
- paměť RAM 1 GB;
- harddisk 250 GB DDR2 (rozdělený na 150 GB systémové "partition" a 100 GB "partition" sloužící jako úložiště studentských prací);
- mechanika DVD-ROM, mechanika disketová 3,5";
- zvuková, síťová i grafická karta jsou integrovány na desce;
- monitor Fujitsu Siemens 17", optická myš.

Softwarové vybavení typické počítačové sestavy:

- operační systém Microsoft Windows XP Service Pack 2;
- kompletní instalace kancelářského balíku Microsoft Office 2003;
- Internet Explorer 7;
- souborový manažer Total Commander;
- Microsoft Visio:
- Microsoft Project;
- antivirový program AVG 7.5;
- volně šiřitelné programy pro prohlížení a přehrávání základních formátů souborů a multimédií;
- Novell Client;
- dále pak podle zaměření učebny: statistické programy, WINQSB, Aris, Microsoft Navision…

#### **7.2 Současný stav a způsob zálohování dat**

Soubory se běžně nezálohují, realizuje se jen obraz systémové partition. Tyto zálohy se vytvářejí nepravidelně po velkých změnách. Zálohy jsou vždy po vytvoření uloženy na záložní partition v každém počítači a na serveru správců. Obnova se provádí pravidelně vždy před začátkem nového semestru nebo v případě problémů. Kopie disku se vytváří za pomocí programu Symantec Ghost 8.3. Ten umožňuje i zálohování přes síť, ale kvůli časové náročnosti a častým poruchám této možnosti nebylo využíváno.

#### **7.3 Nedostatky stávajícího stavu zálohování**

Program Symantec Ghost 8.3 neumí vytvářet zálohu disku za letu, je nutno počítač "restartovat" a "nabootovat" z 3,5" disket, na nichž se nachází zaváděcí část programu. To vše dohromady představuje velkou časovou náročnost: je nutno "restartovat" počítač, nastavit "bootování" z diskety a "naklonovat" disk. Pokud se instaluje nová instalace na celou učebnu, "klonuje se" disk na disk, což přináší další zdržení související s demontáží a přejmenováváním názvů počítačů.

# **8 SOUBOROVÉ ZÁLOHOVÁNÍ**

V prostředí školních učeben není souborové zálohování nutné. Má využití spíše u zálohování jednotlivých pracovních stanic zaměstnanců. Ale může nastat situace kdy je potřeba zálohovat například rozdělané práce studentů.

# **8.1 Windows Xp Backup**

Systém Windows XP obsahuje rozšířenou verzi nástroje Zálohování (Ntbackup.exe). V systému Windows Xp Professional je tento nástroj instalován již ve výchozím nastavení. Pomocí tohoto nástroje lze zálohovat všechna nebo určitá data na pevných discích i sdílených síťových složkách. [10]

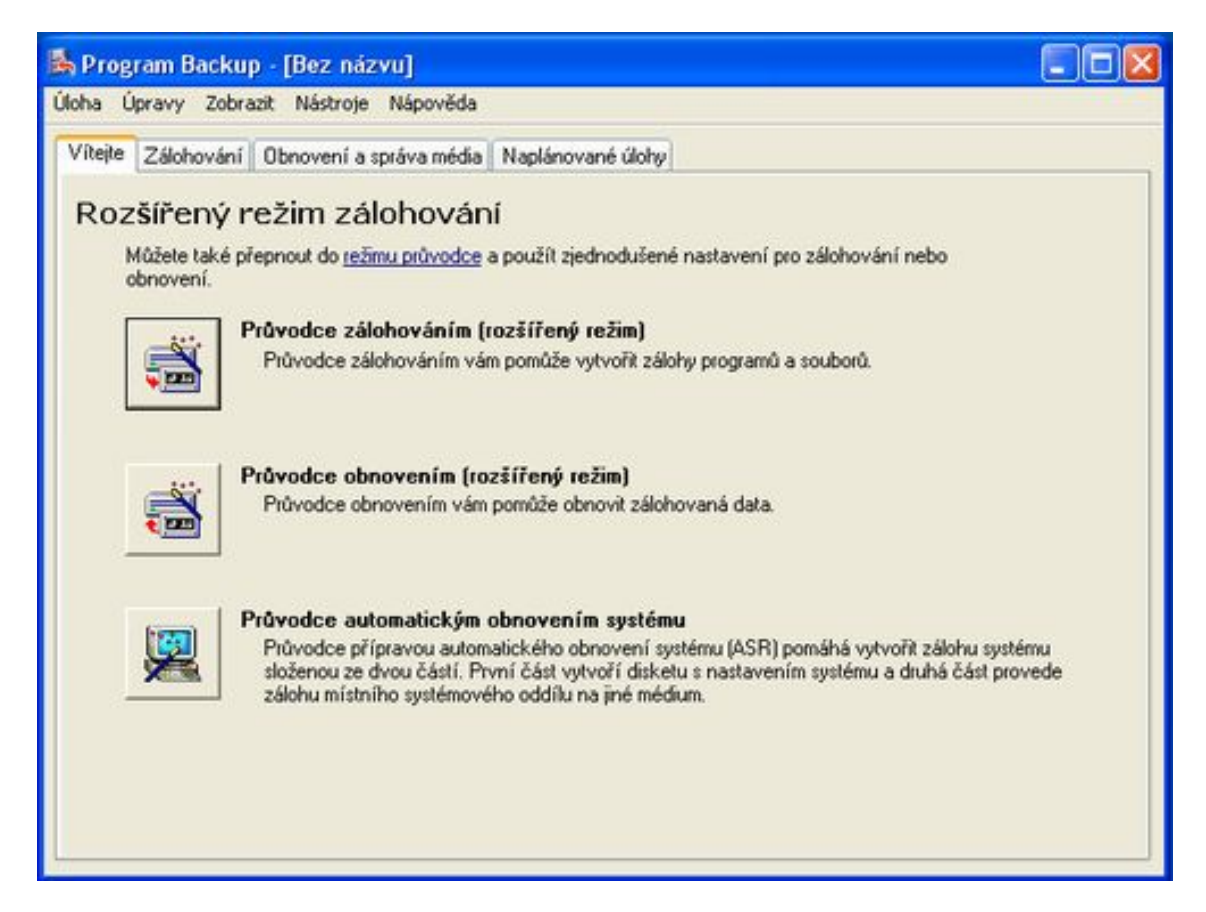

#### *Obr. 5 Základní nabídka*

Program umožňuje uživateli zvolit, zda chce zálohovat jen složku dokumentů s nastavením aktuálního uživatele či všech uživatelů, nebo si jen vybrat jednotlivé soubory či adresáře. Program je schopen provádět úplnou zálohu zde nazývanou "Normální" nebo "Přírůstkovou" či "Rozdílovou". Automatické zálohování je v tomto prostředí jednoduché.

Existuje i funkce vytvoření zálohy pro "Automatické obnovení systému" (Automated Systém Recovery).

Výhody tohoto programu lze spatřovat v jeho implementaci v operačním systému, je tedy přístupný každému uživateli, čemuž odpovídá i snadné ovládání navíc doplněné možností použití "Průvodce", jenž uživatele provede krok za krokem.

Jednoduchost s sebou nese řadu nevýhod. Například zde není zde zabudovaná možnost komprese, šifrování ani přesun dat například použitím FTP protokolu.

# **8.2 Cobian Backup**

Vyšší požadavky na komfortní souborové zálohování ve Windows XP je potřeba řešit instalací doplňujícího softwaru. Typickým a oblíbeným je Cobian Backup 8 Black Moon. Jde o "freewarový" program, šířený pod licencí Open Source. Je určený pro automatické i ruční "zálohování" složek a souborů.

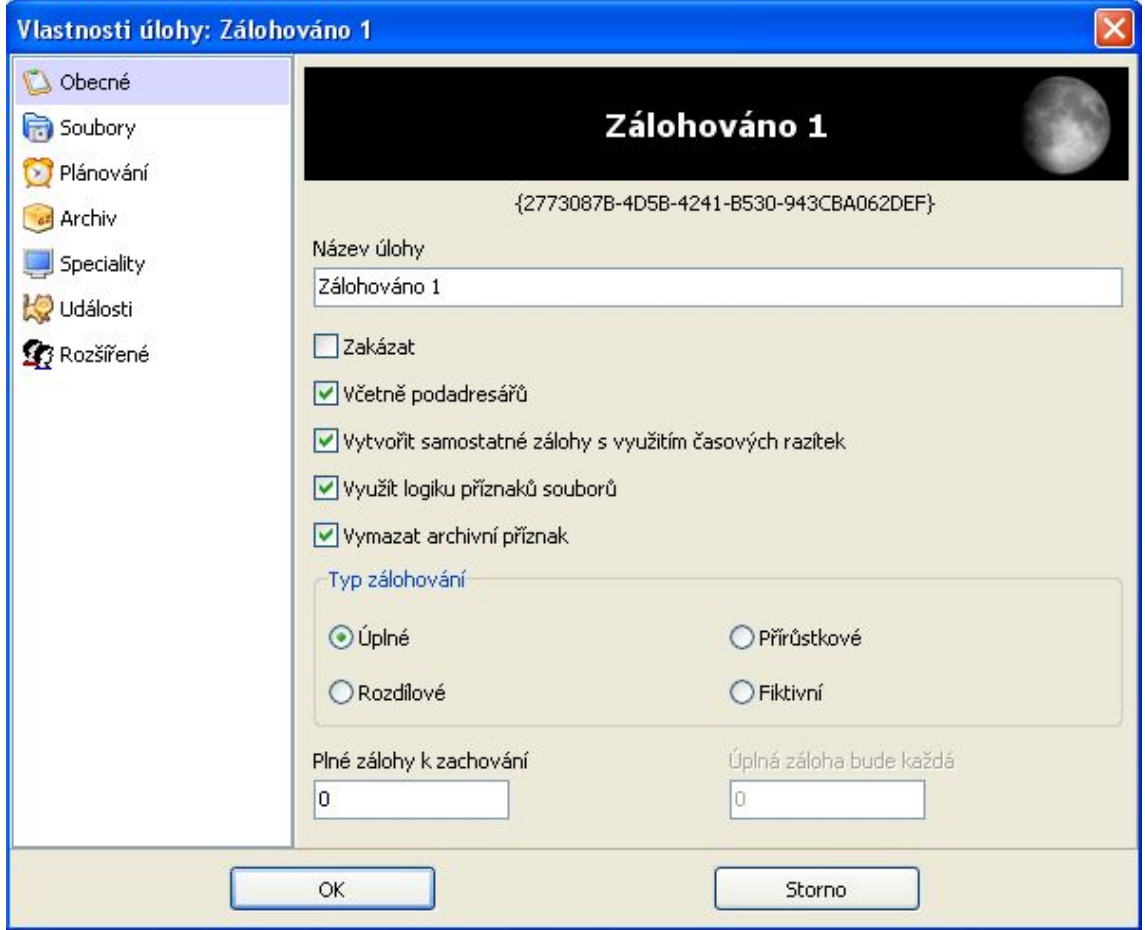

*Obr. 6 Cobian Backup 8 Black Moon – základní nastavení* 

Jeho výhody jsou nepopiratelné. Je šířený zdarma, dokáže zálohovat na FTP, uživatel má možnost nastavit si stupeň komprimace (včetně toho, které soubory se komprimovat nemají) i úroveň šifrování. Dovede o výsledku informovat e-mailem, může běžet jako služba a tedy být spuštěný jako konkrétní nastavený uživatel.

Jeho jedinou větší slabinou je, že neumí zálohovat soubory, se kterými se právě pracuje (nabízí pouze zastavení služby). Toto řeší nová verze Cobian Backup 9 Amanina, v současné době vydaná jako "beta verze", ale ta již nebude šířena pod licencí Open Source.

# **9 ZÁLOHOVÁNÍ CELÝCH DISKŮ**

Integrovaný program "Zálohování" ve Windows XP je nedostatečný, protože "Automatická obnova systému" není plně automatizovaná, neumí zálohovat ani obnovovat data na jiném než systémovém disku. Proto je potřeba proces zálohování řešit externím softwarem.

Operační systémy Windows 2000/XP již umožňují zálohování za běhu (tzv. on-fly). A to přesto, že při dnešní kapacitě disků může být celá operace časově náročná a my potřebujeme, aby obraz disku byl totožný s tím, jaký byl v okamžiku spuštění zálohovacího procesu.

Při spuštění aplikace určené k zálohování se uloží všechna data, která drží operační systém v paměti, na disk (flush cache). Poté se napojí na diskový ovladač. Tak totiž může kontrolovat každý přístup na disk. A zahájí kopírování sektor za sektorem. Pokud se objeví požadavek na zápis na disk, a to v místě, které ještě nebylo zálohované, tento sektor přednostně zálohuje a pak teprve zápis povolí. Z toho vyplývá, že po startu zálohování můžeme s diskem pracovat dál a záloha bude vypadat jako disk v okamžiku spuštění.

Softwaru, který se zabývá touto problematikou, je mnoho, pro porovnání jsou použity komerční produkty Acronis True Image 11, Norton Ghost 14 a nekomerční Drive SnapShot 1.38 či Drive Image XML 1.21.

### **9.1 Acronis True Image**

Jde o mohutný program, řešící problematiku zálohování a obnovy do detailu. Umí pracovat se souborovým systémem Windows i Linux. Umí zálohovat jak kompletní disk, tak jednotlivé soubory či adresáře a data uloží na pevný i síťový disk, FTP, CD či DVD, USB, FireWire i na paměťová zařízení připojená přes PCMCIA. Nabízí možnost šifrování, komprese souboru zálohy a rovněž i vytvoření záchranného média, se kterým lze v nouzi nastartovat systém a provádět většinu operací stejně jako s plnohodnotnou instalací. Existuje přesné kopírování starých disků na nové. Zálohu lze chránit heslem, nastavit různé stupně komprese (a tím ovlivnit rychlost zálohování i velikost výsledného souboru) i maximální rychlost zápisu na disk (zvláště výhodná vlastnost pokud chceme při záloze dále s počítačem pracovat). O provedení zálohy se lze nechat informovat e-mailem. Výslednou zálohu je možno rozdělit na několik menších souborů i zkontrolovat, zda neobsahuje chyby. Zajímavé řešení představuje funkce "Try and decide". Tato funkce

umožňuje realizovat všechny změny a pokusy ve virtuálním prostředí. Pokud se uživateli výsledek zamlouvá, může jej přenést do aktivního stavu nebo jej odmítnout.

Práce s programem je velmi jednoduchá, obsahuje velmi jednoduchého průvodce.

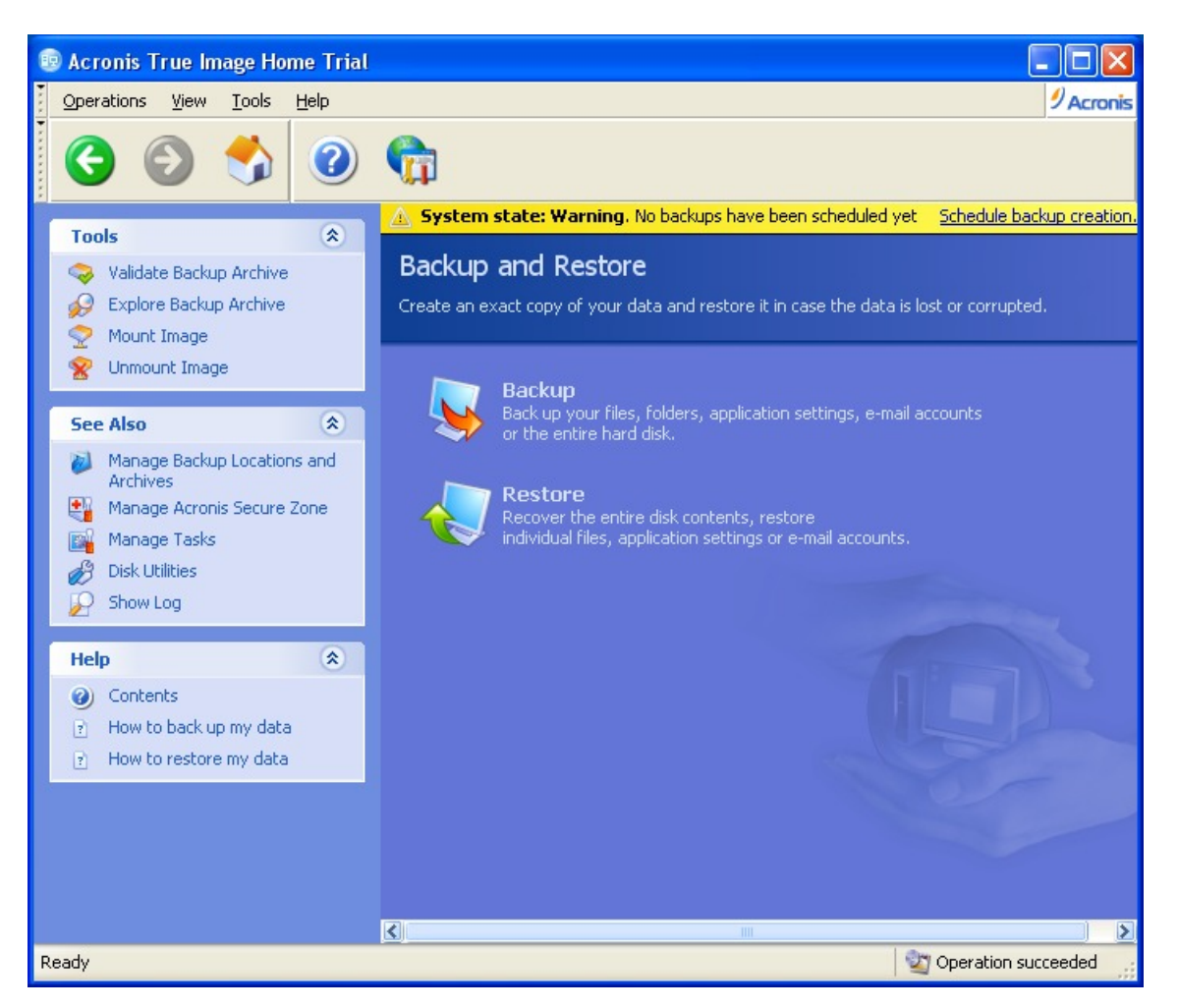

*Obr. 7 Acronis True Image Home* 

## **9.2 Norton Ghost**

Je aplikace určená nejen pro použití v prostředí malých sítí či domácností, ale i pro správce větších celků. Umožňuje zálohovat celý pevný disk, nebo pouze vybrané adresáře, ukládat data na FTP server či použít konfigurovatelnou příkazovou řádku. Samozřejmostí je výběr přesného obrazu disku či přírůstkové a rozdílové zálohy. Obsahuje integrovaný kalendář, kde je snadné najít konkrétní zálohu nebo prohlížet naplánované úkoly. Obnovu lze provést z prostředí Windows nebo z "bootovatelného" CD a je možno zvolit obnovu celého disku nebo pouze obnovu vybraných dat. Pomocí "bootovatelného" CD je možné procházet celou síť a obnovit systém z obrazu, uloženém na jiném počítači. Jediný větší nedostatek je nemožnost vytvářit zálohu z "bootovatelného" média.

![](_page_32_Picture_1.jpeg)

*Obr. 8 Norton Ghost* 

## **9.3 Drive SnapShot**

Drive SnapShot je velmi malý, ale velice schopný program, pomocí něhož je možno provádět totéž jako s výše popsaným konkurenčním produktem (kompletní obraz disku, rozdílové archivy, šifrování archivů i namapování virtuálního disku). Rozdíl je v tom, že na rozdíl od mamutích konkurenčních programů jde o velmi malou utilitu. Přesto umí pracovat se všemi souborovými systémy ve Windows (FAT16, FAT32, NTFS) i v Linuxu (EXT2, EXT3, Reiser).

![](_page_33_Figure_1.jpeg)

*Obr. 9 Snapshot*

# **9.4 Drive Image XML**

Jeho výhodou je, že jde o freeware a je tedy úplně zdarma. Používá jazyk XML k popisu zálohovaného disku – samotná data se nacházejí ve zvláštním souboru. Výhodou tohoto systému je procházení zálohového souboru a možnost obnovit pouze vybraná data. Tato aplikace je jen možná trošku nepřehlednější než komerční produkty.

| <b>Drivelmage XML</b>                                                                                                    |                                                                |                                                 |                                                       |                                                  |  |  |  |  |  |
|----------------------------------------------------------------------------------------------------|----------------------------------------------------------------|-------------------------------------------------|-------------------------------------------------------|--------------------------------------------------|--|--|--|--|--|
| File Tools Help                                                                                                    |                                                                |                                                 |                                                       |                                                  |  |  |  |  |  |
| <b>Backup</b>                                                                                                    | Check one or more drives to backup:                            |                                                 |                                                       |                                                  |  |  |  |  |  |
| Select a drive you wish to<br>backup.<br>The backup will create two files,<br>a *.XML which contains the<br>drive description and a *.DAT<br>which contains the imaged<br>drive's binary data.<br>These files can be accessed<br>later through Browse or Restore. | <b>Drive</b><br>Label<br>IC:<br><b>DATA</b><br>D:              | Type<br><b>NTFS</b><br><b>NTFS</b>              | Capacity<br>% used<br>117 GB<br>116 GB                | Physical drive<br>DISK0#1<br>8.<br>DISK0#2<br>10 |  |  |  |  |  |
|                                                                                                    | Drive details:                                                 |                                                 |                                                       |                                                  |  |  |  |  |  |
|                                                                                                    | <b>Logical Information</b>                                     |                                                 | <b>Physical Information</b>                           |                                                  |  |  |  |  |  |
|                                                                                                    | Drive:<br>Label:<br>File system:<br>Total sectors: 245 778 368 | C:<br><b>NTFS</b>                               | Drive:<br>Drive name:<br>Total sectors:<br>Partition: | <b>DISKO</b><br>ST3250820AS<br>488 397 168<br>#1 |  |  |  |  |  |
| Welcome                                                                                                    | Used bytes:<br>Free bytes:                                     | 9774 919 680 (9 GB)<br>116 063 604 736 (108 GB) | Start sector on drive: 63<br>Sectors in partition:    | 245 778 372                                      |  |  |  |  |  |
| <b>Backup</b>                                                                                                    | Total bytes:                                                   | 125 838 524 416 (117 GB)                        |                                                       |                                                  |  |  |  |  |  |
| <b>Restore</b>                                                                                                    |                                                                |                                                 |                                                       |                                                  |  |  |  |  |  |
| <b>Drive to Drive</b>                                                                                                    |                                                                |                                                 |                                                       |                                                  |  |  |  |  |  |
| <b>Browse</b><br>Memory in use: 621 364                                                                                                    |                                                                |                                                 |                                                       | Next <b>Next</b>                                 |  |  |  |  |  |

*Obr. 10 Drive Image XML* 

# **9.5 Porovnání**

Porovnání výše zmíněných aplikací proběhlo na počítači uvedené hardwarové konfigurace s příslušným softwarovým vybavením. Šlo o vytvoření zálohy systémového disku za běhu operačního systému, a to na druhou "partiton" při zapnuté kompresi. Původní velikost dat na systémové "partition" byla 9 321 MB. Srovnání proběhlo v rychlosti vzniku obrazu a ve velikosti konečné zálohy.

![](_page_35_Figure_1.jpeg)

*Obr. 11 Srovnání času nutného k vytvoření kopie disku* 

![](_page_35_Figure_3.jpeg)

*Obr. 12 Srovnání objemu dat vytvořených záloh* 

## **9.6 Navržené řešení**

Z testovaných programů svou funkci a účel plnily všechny na vyhovující úrovni. Zvláště mezi programem Acronis True Image a Drive Snapshot jsou rozdíly v rychlosti i velikosti obrazu minimální. Norton Ghost je pomalejší a má horší kompresy, nabízí ovšem o něco profesionálnější řešení.

Konkrétní postup při jejich použití by byl následující:

- 1. Nainstalovat vybraný software a vytvořit kopii požadovaného disku
- 2. Připravit si "bootovatelné" CD či USB jako zavaděč pro spuštění obnovy
- 3. Zálohu překopírovat na síťový disk a z něj nakopírovat na všechny počítače v učebně
- 4. "Nabootovat" počítač z připraveného CD či USB
- 5. Obnovit příslušnou požadovanou "partition"
- 6. Přejmenovat názvy na jednotlivých stanicích, či v případě potřeby změnit jejich IP adresy.

# **10 ZÁLOHOVÁNÍ V OPERAČNÍM SYSTÉMU WINDOWS VISTA**

V nejbližší budoucnosti bude potřeba řešit i v akademickém prostředí přechod z operačního systému Windows XP na Windows Vista. Tento přechod se v prvé řadě dotkne právě počítačových učeben, neboť je potřeba držet krok s dobou a dát studentům možnost pracovat na nejmodernějších systémech a programech.

Souborové zálohování lze i pod Windows Vista řešit například výše zmíněným programem Cobian Backup (jenž v aktuálních verzích pracuje i pod Windows Vista) nebo integrovanou utilitou Windows Backup. Windows Vista oproti dřívější verzi již nabízejí v této utilitě poměrně sofistikovaný nástroj na zálohu dat. Zajímavější situace panuje v oblasti zálohování celých disků a porovnání vlastních možností Windows Vista s programy externími. Protože vyvstává otázka, zda jsou ještě tyto programy třetích stran potřebné nebo se dá vše uspokojivě řešit za pomoci integrovaného nástroje.

#### **10.1 Windows Backup**

Windows Vista nabízí zálohování (vícevrstvé) a obnovení jako ochranu proti selhání hardwaru a dalším problémům. Zálohování zahrnuje vylepšení funkce Obnovení systému, novou funkci zálohování a funkci "Stínová kopie" (Shadow Copy).

Každá edice Windows Vista obsahuje program Windows Backup, ale jeho formy se liší v závislosti na edici. Uživatelé edice "Home Basic" mohou provádět interaktivní zálohování datových souborů na místní disky nebo výměnná média. Uživatelům edice "Home Premium" je navíc k dispozici plánované zálohování souborů. V případě edicí "Ultimate", "Business" a "Enterprise" lze ukládat obraz systémové jednotky pomocí nástroje "Zálohování a obnovení počítače Windows Complete PC" a je možno použít stínové kopie k obnovení verzí smazaných nebo změněných souborů z dřívějších dnů či týdnů. [11]

|                               | Home         | Home    | Ultimate | <b>Business</b> | Enterprise |
|-------------------------------|--------------|---------|----------|-----------------|------------|
|                               | <b>Basic</b> | Premium |          |                 |            |
| Zálohování uživatelských      | X            | X       | X        | X               | X          |
| souborů na disk nebo DVD      |              |         |          |                 |            |
| Naplánování zálohování        |              | X       | X        | X               | X          |
| uživatelských souborů         |              |         |          |                 |            |
| Zálohování uživatelských      |              | X       | X        | X               | X          |
| souborů na síťovou jednotku   |              |         |          |                 |            |
| Nástroj zálohování a obnovení |              |         | X        | X               | X          |
| počítač Windows Complete PC   |              |         |          |                 |            |
| Stínová kopie Windows (starší |              |         | X        | X               | X          |
| verze)                        |              |         |          |                 |            |

*Tabulka č. 1 Srovnání všech verzí Windows Vista* 

# **10.2 Stínová kopie svazků (Volume shadow copy)**

Ve stínových kopiích, jež vytváří program Windows Backup, jde o protokoly změn v souborech a složkách. Lze je použít k otevření, kopírování nebo obnovení dokumentu nebo složky do stavu, v jakém se nacházela v určitém bodě v minulosti. Pokud je tedy potřeba získat zpět vymazané soubory a existuje stínová kopii z doby před nehodou, získají se vymazané soubory zpět tím, že se obnoví starší verze adresáře.

Tato služba ve výchozím nastavení spuštěna dle potřeby a nevyžaduje žádné zásahy ze strany uživatele, "běží" naprosto samostatně a skrytě. Její běh je skoro nezpozorovatelný − neubírá prakticky žádný výkon systému. Množství potřebného místa na disku je minimalizováno tím, že se zálohují pouze změny. Existuje také limit, který je buď 30 % aktuálně volného místa na disku, nebo 15 % celkové velikosti oddílu. Z těchto dvou limitů je závazný ten menší.

Pro zobrazení aktuální velikosti přiděleného stínovým kopiím je potřeba spustit příkazový řádek s právy administrátora, a použít příkaz *vssadmin list shadowstorage*.

![](_page_39_Picture_1.jpeg)

*Obr. 13 Výsledek příkazu vssadmin list shadowstorage*

Je samozřejmě možné přidělit místo stínovým kopiím ručně na každém disku. Pokud je potřeba nastavit pro disk "C" maximální velikost 15 GB, poslouží k tomu příkaz *vssadmin resize shadowstorage /for=C: /on=C: /maxsize=15GB*. Parametry *for* a *on* musí být vždy stejné, protože stínové kopie pro oddíl jsou vždy udržovány na tom samém oddílu. Ve Windows Vista na rozdíl od serverů není možno použít rozdílné disky.

Stínových kopií pro jeden oddíl může být až 64 najednou, samozřejmě v závislosti na velikosti přiděleného místa a hlavně velikosti zálohovaných souborů. Při dosažení maximálního přiděleného místa se staré stínové kopie automaticky mažou.

Výsledkem stínových kopií je tedy uchování několika starších verzí pro všechny soubory na všech discích.

![](_page_40_Picture_90.jpeg)

*Obr. 14 Ukázka funkce Předchozí verze* 

Stínové kopie navíc nefungují pouze pro změnu obsahu souborů. Při neúmyslném smazání je možno otevřít "Předchozí verze" nadřazené složky, smazaný soubor by měli obsahovat. Stínové kopie souborů se zobrazují i ve všudypřítomném vyhledávacím dialogu.

## **10.3 Záloha souborů a složek**

Pokud je potřeba zálohovat pouze soubory, lze nastavit, kam se bude zálohovat. Možností je několik, jednak na oddíly na fyzickém disku, jednak na médium ve vypalovačce i na síťové disky. Další na výběr jsou zálohové oddíly – systémový bude zálohován vždy, oddíl se zálohou nikoliv. Výběr typů zálohovaných souborů je možný jen přes "nadefinované" možnosti, např. dokumenty, obrázky atd. Klasicky lze nastavit i jednoduché zautomatizování zálohování.

Zcela jednoduše lze i obnovit data, stačí zvolit z které zálohy. Po vytvoření zálohy se na cílovém disku vytvoří složka se zálohou a pomocnými soubory. Vlastní soubory jsou komprimovány metodou ZIP. Aplikace nijak neřeší místo na disku a případné odstranění starých záloh se musí provést ručně.

![](_page_41_Picture_2.jpeg)

*Obr. 15 Centrum zálohování a obnovení* 

# **10.4 Obnovení systému**

Pro případ náhlé nestability nebo nutnosti vrátit zpět systém do nedávného stavu (klasicky v případě poškození systému špatným ovladačem) není potřeba hned obnovovat ze zálohy celý disk. Ideální volbou je využít bodu obnovení a vrátit ho do stavu, kdy byl ještě v pořádku.

# **10.5 Záloha celého systému**

Tato možnost se týká jen Windows Vista Busiess, Ultimate či Enterprise. Ostatní verze tuto možnost neobsahují. Podmínkou je její použití pouze na souborový systém NTFS na zdrojovém i cílovém disku.

Při záloze i obnově celého systému se využívá bitová kopie, funguje to tedy podobně jako u konkurenčních programů. Při první záloze se provede úplná kopie systémového disku a při dalších zálohách jen rozdílové. Celý systém se provádí blokově, tudíž není možné detailně ovlivnit, které soubory se zálohují, a které ne.

![](_page_42_Figure_2.jpeg)

*Obr. 16 Princip vytváření kopie systému* 

Celý systém tedy funguje podobně jako zálohování jednotlivých souborů, bohužel zde není možnost zálohovat na síťové disky. Obnova pomocí Windows Recovery Environment nepotřebuje vytváření zvláštního média, je přítomna na instalačním disku, stačí pouze vybrat položku "Opravit tento počítač" (následuje po nastavení s jazykovým vybavením) a chvilku počkat, až si počítač najde instalaci Windows.

## **10.6 Shrnutí**

Výše popsané způsoby zálohování se nemají vylučovat. Ideální je po čerstvé instalaci operačního systému Windows Vista Busiess, Ultimate či Enterprise začít vytvořením kompletní zálohy počítače, poté automaticky zálohovat datové soubory na externí disk či síťové umístění.

Použití těchto nástrojů má bohužel několik nedostatků. Některé byly zmíněny již výše – lze je používat pouze na souborovém systému NTFS, výběr druhů souborů, které se mají zálohovat je omezený, a není také možno ukládat data na síťové disky.

Podle mého názoru je zálohování ve Windows Vista již na poměrně kvalitní úrovni. Běžný uživatel či malá firma tak zadarmo dostává do ruky komplexní řešení, jež pokrývá běžné požadavky a které dokáže ovládat i naprostý začátečník. Pro komplikovanější případy je potřeba i nadále využívat programů třetích stran. Stejně tak i v případě modernizaci zmiňovaných učeben a přechodu na operační systém Windows Vista bude nutno pro komfort a rychlost využívat stejné řešení jako navrhuji pro Windows XP.

# **ZÁVĚR**

Zálohování je základní kámen počítačové bezpečnosti a ochrany dat. Ve své práci jsem se zaměřil na roztřídění a popis základních přístupů, technologií i médií. Jednotlivé části jsem sdružil do logických částí a popsal jejich základní principy a zhodnotil jejich výhody a nedostatky.

Cílem práce bylo také navržení zlepšení zálohování a obnovy dat na konkrétní počítačové učebně. Provedl jsem porovnání a popsání více programů a to nejen komerčního zaměření. Vybrané a porovnané programy prováděly základní úkoly na dostatečné úrovni, větší rozdíly byli pouze v rychlosti a v přídavných funkcích. Zvláštní kapitola byla věnována zálohování v operačním systému Windows Vista, kde jsou podle mého názoru integrované nástroje již na takové úrovni, že v malých organizacích či domácností poskytují dostatečně kvalitní řešení.

Jako další směr řešení v případě řešení zálohy a obnovy dat v počítačových učebnách vidím ve virtuálních instalacích, případně v použití konzolového řešení, kdy jsou veškeré aplikace spouštěny na serveru.

V případě ukládání záloh a archivace dat přijde podle mého názoru ve vzdálenější budoucnosti zřejmě větší revoluce až s holografickým zálohováním, jež přinese kromě větší kapacity i neporovnatelně větší spolehlivost než současné magnetooptické disky. Na trhu se již objevují první komerčně prodávaná řešení. Na úplném začátku jsou řešení založená na nanotechnologiích, kde se budou provádět operace na molekulární a atomové úrovni.

#### **CONCLUSION**

Backup is the foundation stone of computer security and data protection. My Bachelor's thesis is aimed at the classification and description of basic access, technologies and media. I combined the individual parts into logical parts, defined their basic principles and evaluated their advantages and disadvantages.

The purpose of this Bachelor's thesis was also to suggest improvement of data backup and data recovery in a specific computer classroom. I described and compared more programs not only commercially oriented ones. All selected and compared programs performed basic tasks at a sufficient level; a great difference was in the speed and supplementary functions only. A special chapter was dedicated to backup in the operating system Windows Vista, where, in my opinion, integrated instruments have already achieved such levels that they have provided small organizations or households with proper quality solutions.

In case of data backup and data recovery in computer classrooms, I view the next direction of solution in virtual installations eventually in the use of console solution, when all applications are run on the server.

From my point of view and regarding the backup saving and data storage, in the distant future will a greater revolution probably not come until holographic backup, which will bring next to great capacity as well as incomparably greater reliability than current magneto-optical discs. The first sold solutions have already appeared on the market. Solutions are at the very beginning based on nanotechnologies, where they will perform operations at a molecular and atomic level.

# **SEZNAM POUŽITÉ LITERATURY**

- [1] *E-zalohovani* [online]. [2006- ] [cit. 2008-04-03]. Dostupný z WWW: <http://www.e-zalohovani.cz/>.
- [2] *S&T* [online]. 2007 [cit. 2008-04-03]. Dostupný z WWW: <http://www.sntservices.cz/Content.Node/solutions\_services/infrastructure\_solutions/22764.cz.ph p>.
- [3] BLOOR, Robin. *ComputerWeekly* [online]. Reed Business Information Ltd, [2006], 24 Feb 2004 [cit. 2008-04-20]. Dostupný z WWW: <http://www.computerweekly.com/Articles/2004/02/24/200391/know-your-datasworth.htm>.
- [4] REMR, Jiří. *Computerworld* [online]. IDG Czech, a. s., c2006 , 20.06.2005 [cit. 2008-04-20]. Dostupný z WWW: <http://www.computerworld.cz/cw.nsf/id/D5C3D3F366A71F72C12570260028B 817?OpenDocument&Highlight=0,>.
- [5] PSOHLAVEC, Stanislav. *Archivace kompaktních disků* [online]. 2000 [cit. 2008- 04-20]. Dostupný z WWW: <http://digit.nkp.cz/knihcin/digit/vav23/archivCD.htm>.
- [6] *Wikipedie* [online]. [2002], 30. 4. 2008 [cit. 2008-04-20]. Dostupný z WWW: <http://cs.wikipedia.org/wiki/Blue\_ray>.
- [7] *Acronis* [online]. [2003] [cit. 2008-04-20]. Dostupný z WWW: <http://www.acronis.cz/kb/diferencialni-zaloha/>.
- [8] *Wikipedie* [online]. [2002], 4. 1. 2008 [cit. 2008-04-20]. Dostupný z WWW: <http://cs.wikipedia.org/wiki/Z%C3%A1loha\_%28informatika%29>.
- [9] *Wikipedie* [online]. [2002], 29. 4. 2008 [cit. 2008-04-30]. Dostupný z WWW: <http://cs.wikipedia.org/wiki/RAID>.
- [10] BOTT, Ed, SIECHERT, Carl. Mistrovství v Microsoft Windows XP. [s.l.] : Computer Press, a.s., [2002]. 642 s. ISBN 80-7226-693-4.
- [11] BOTT, Ed, SIECHERT, Carl, STINSON, Craig. Mistrovství v Microsoft Windows Vista. [s.l.] : Computer Press, a.s., [2007]. 1048 s. ISBN 978-80-251- 1748-4.

# **SEZNAM POUŽITÝCH SYMBOLŮ A ZKRATEK**

![](_page_47_Picture_107.jpeg)

# SEZNAM OBRÁZKŮ

![](_page_48_Picture_10.jpeg)

# **SEZNAM TABULEK**

![](_page_49_Picture_15.jpeg)